# KEYBOARD SHORTCUTS FOR LYNC 2010

http://office.microsoft.com/en-us/communicator-help/keyboard-shortcuts-for-lync-2010-HA101832602.aspx?CTT=1

The keyboard shortcuts described in this article are organized by the feature areas of the Lync user interface (UI). Keys (for example Delete or Esc), work in the context of the environment. For example, you must be in the contact card for the Esc key to close a contact card, or in the video screen for it to close the video or exit full screen video.

**Note:** Alt+C and Alt+D can be used to accept or decline any of the invite notifications. These include audio, video, call, and sharing requests.

#### **General (any window)**

Use the following keyboard shortcuts no matter which window has focus.

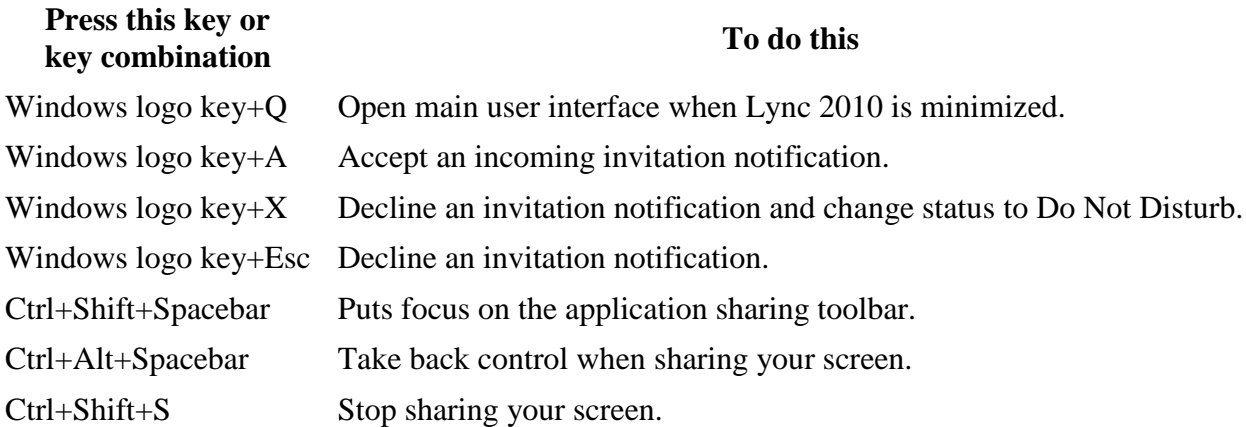

### **Lync main window**

Use the following keyboard shortcuts when the Lync main window is in the foreground.

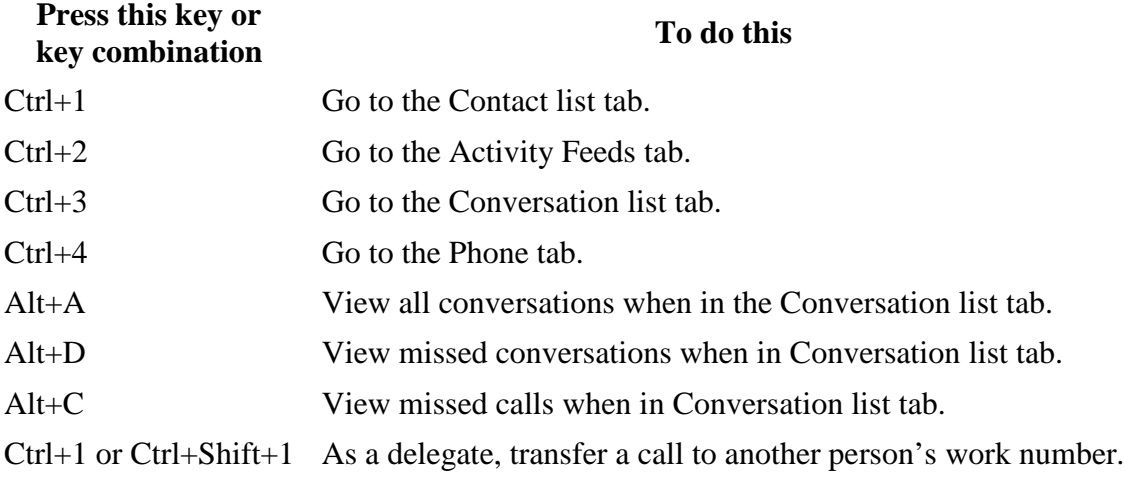

# **Contacts list**

Use the following keyboard shortcuts while in the Contacts list.

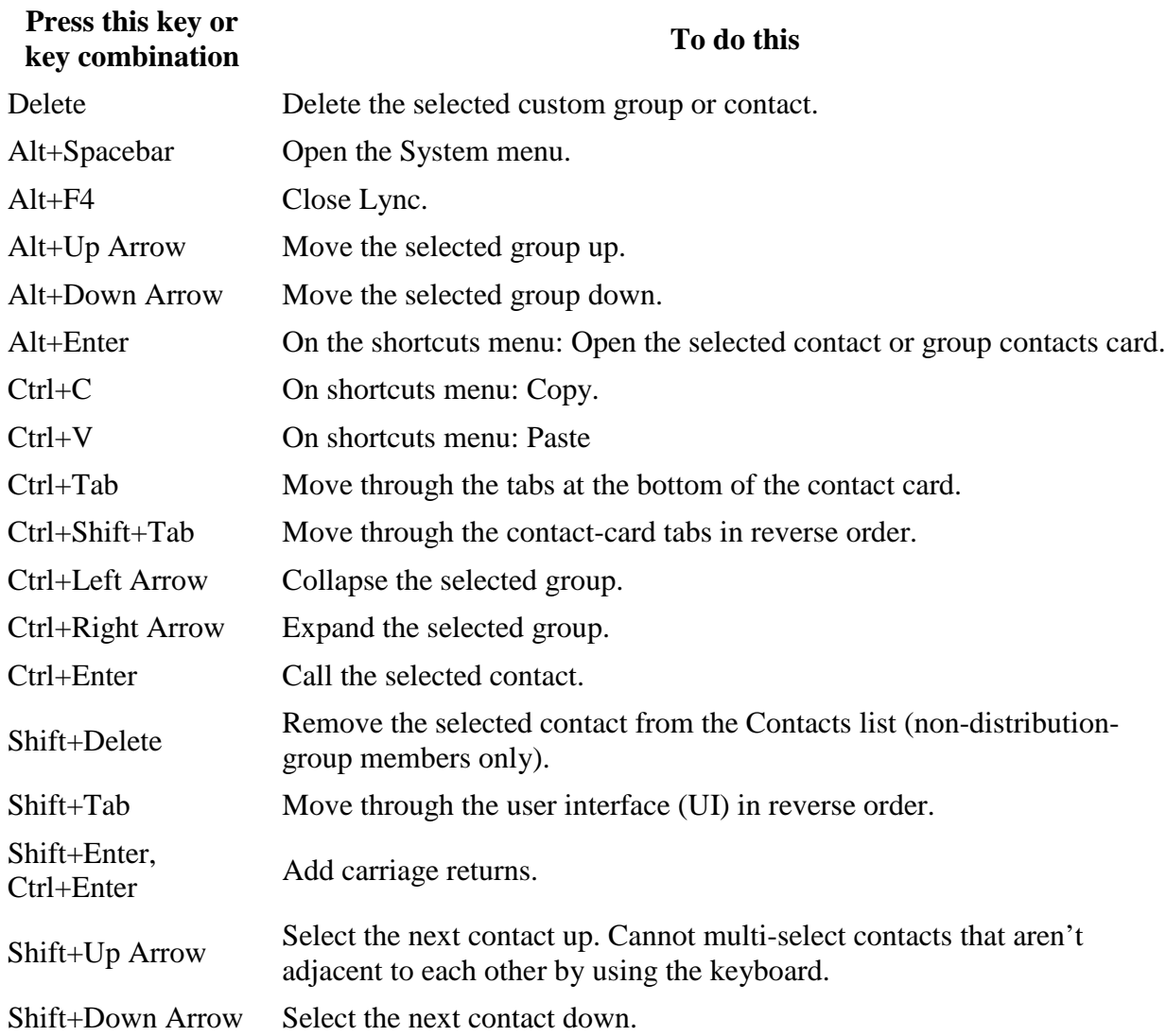

## **Contact card**

Use these keyboard shortcuts while in a contact card. Use Alt+Enter to open a contact card.

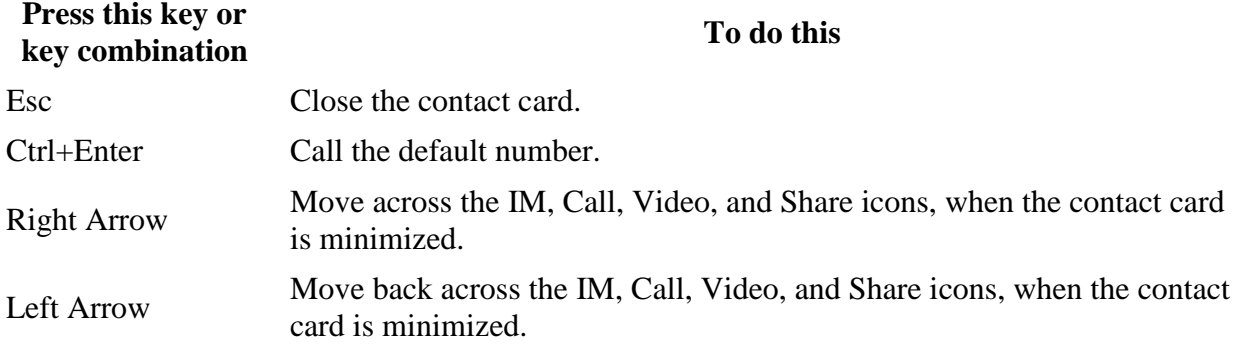

## **Conversation window**

Use the following keyboard shortcuts while in the Conversation window.

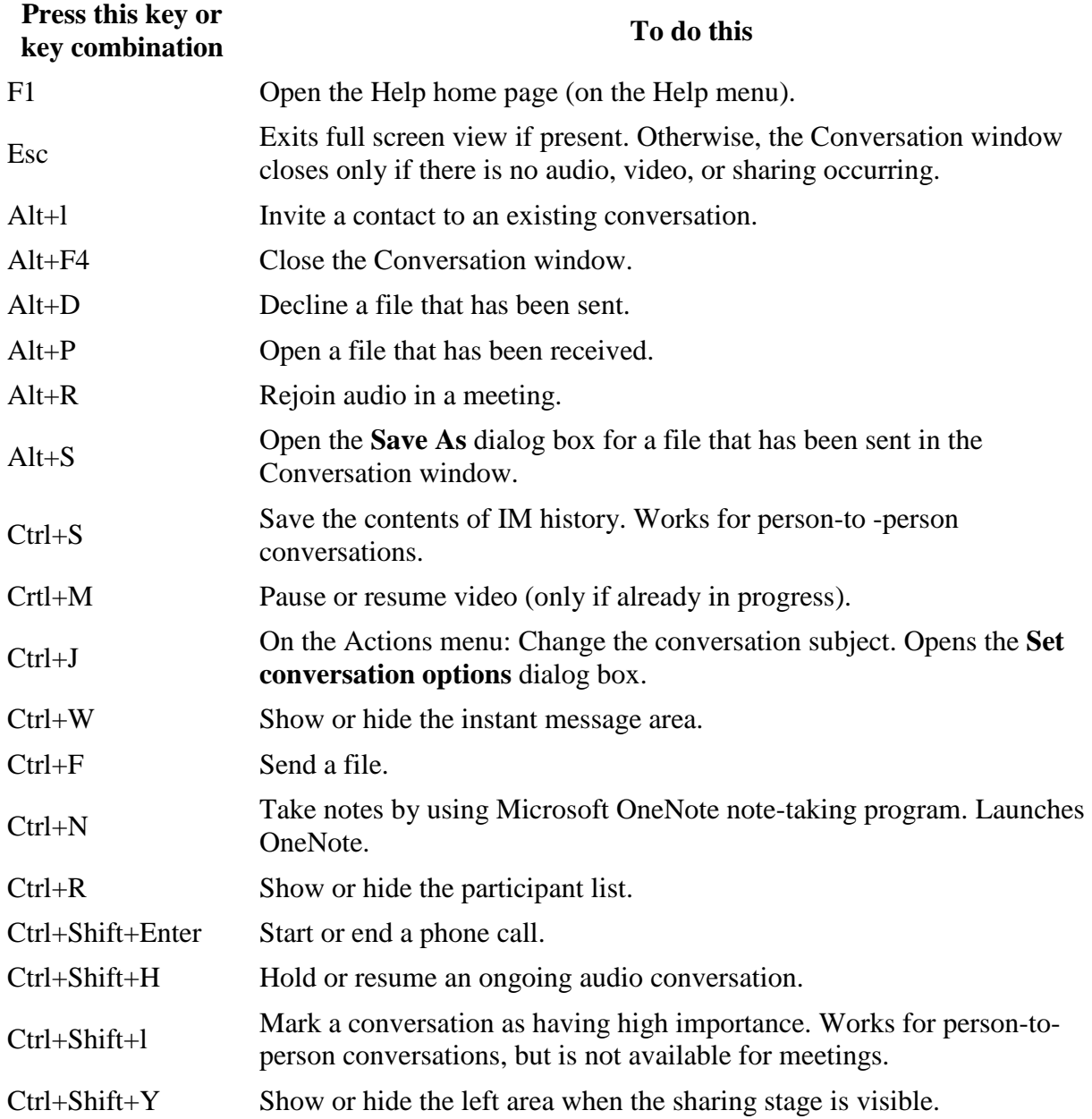

# **Call controls (in the Conversation window)**

Use the following keyboard shortcuts in the call controls.

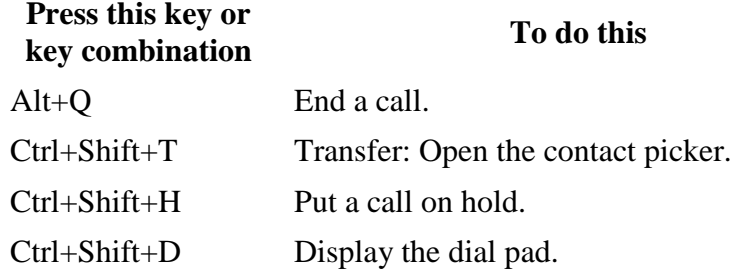

#### **Video (Conversation window)**

Use these keyboard shortcuts when you are working with video in the Conversation window.

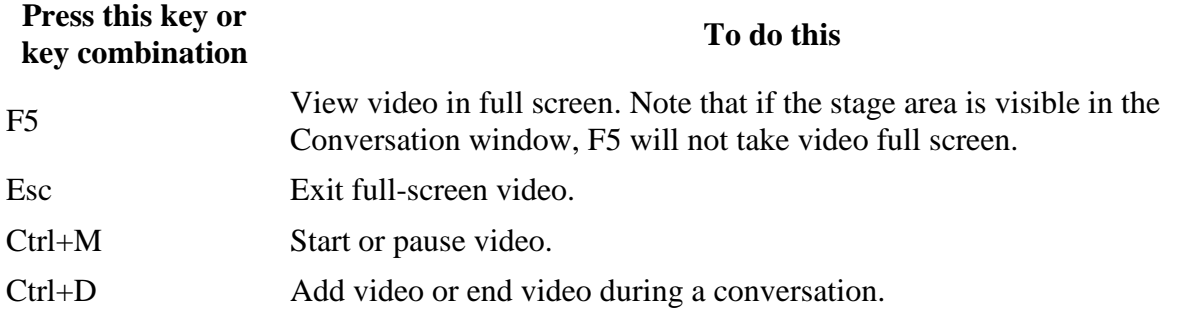

#### **IM (Conversation window)**

Use the following keyboard shortcuts when you are in an instant message with someone.

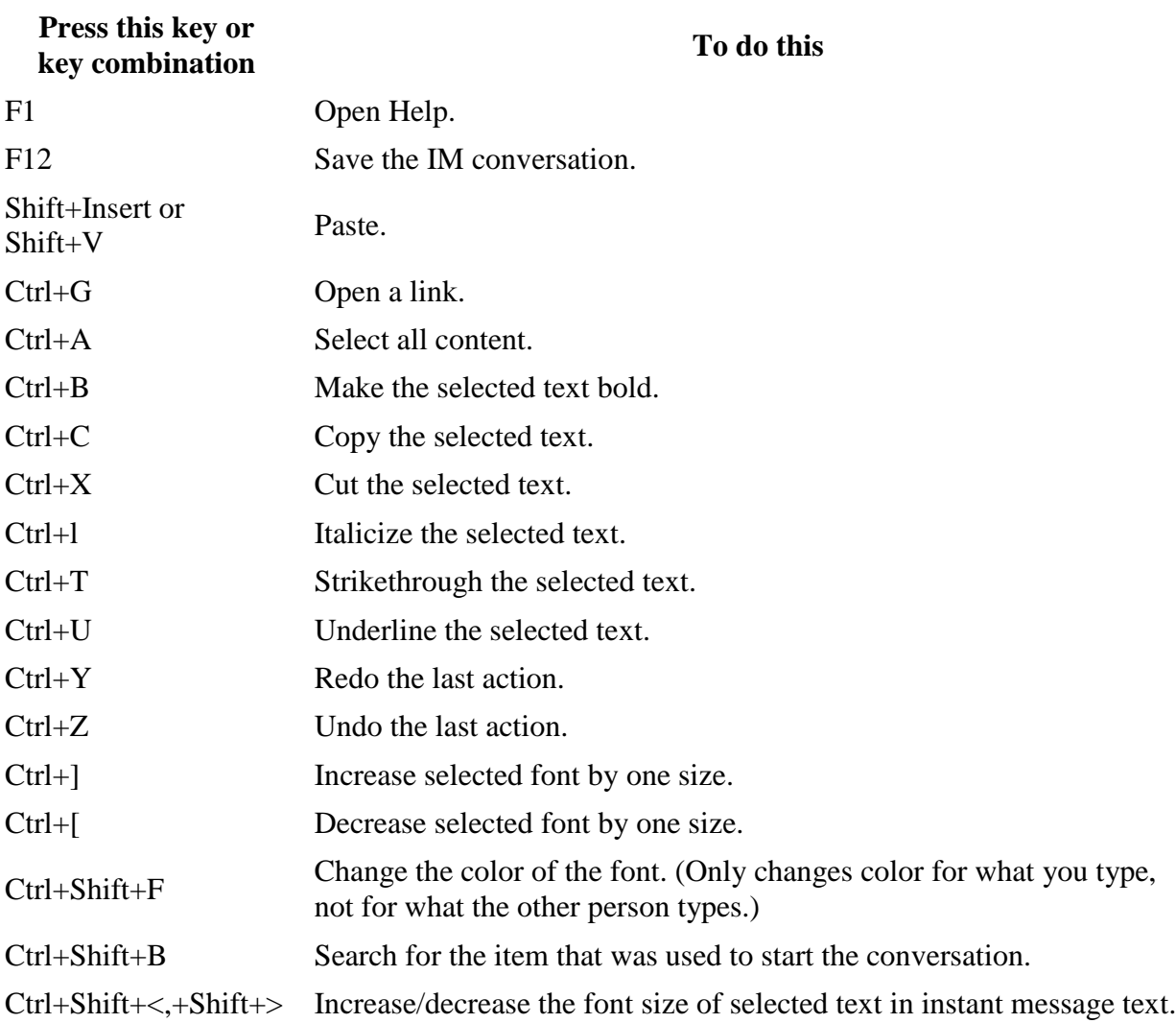